# **Sl8H-OM-02SL-8 HAM**<br>,stal-Less" RC Ree<br>ER\_OPERATION\_I "Crystal-Less" RC Receiver RECEIVER OPERATION MANUALS**Sombra Labs Inc.** LFC  $1<sub>C</sub>$

Sombra Labs proudly introduces the SL-8 Receiver, the world's smallest and lightest 8channel full-range, fully-synthesized "crystal-less" receiver. This compact, lightweight, ultra-narrowband receiver for RC aircraft, cars, and boats can process up to 16 PPMchannels and seamlessly cover 50 MHz and 53MHz bands.

The Shadow Programmer, using Sombra Labs' patented "1-Click™" programmingtechnology, allows for quick and easy programming of the SL-8 Receiver.

Several features make the SL-8 Receiver truly unique. Sombra Labs' patented "1-Click™" puts fully-programmable, user-selectable failsafe modes right into the SL-8 Receiver, making it the easiest way to safeguard your model while eliminating the need for separate failsafe devices. The SL-8 Receiver is the only receiver in the world to feature complete control over pin/channel mapping, and the "cascade" capability allows the useof two receivers in the same model to provide up to 16-channel operation.

The SL-8 Receiver has excellent sensitivity and IP3 performance, and the most advanced DSP signal detection, noise control, and glitch-suppression algorithms. The receiver is compatible with most HAM FM/PPM radio systems.

SI-8 also provide the feature of *A*utomatic *F*requency *S*canning (AFS), this feature allows the user to change the operational frequency of the SL-8 without the need of a Shadow programmer, of course a Shadow programmer can still be used to setoperational and advanced programming features if desired!

## **TECHNICAL SPECIFICATIONS**

- $\bullet\,$  World's smallest, lightest 8-channel full-range receiver
- 6 Cascading two SL-8 Receivers provides up to 16-channel operation
- 6Quick-and-easy patented "1-Click™" programming technology
- 6 Three failsafe modes featuring patented "1-Click Failsafe™" technology
- **\*** Complete control of pin/channel mapping
- $\bullet\,$  Dual conversion FM/PPM
- $\bullet\,$  DSP processing
- $\bullet$  Automatic Frequency Scanning with the included AFS programming connector
- $\bullet$  Microprocessor-based decoding and digital frame filtering
- 6Sensitivity: <sup>&</sup>lt; 2µV
- 6 Size: 3.75 <sup>x</sup> 2.0x 1.2cm (1.47" <sup>x</sup> 0.79" <sup>x</sup> 0.47")
- 6Weight: <sup>~</sup> 11g (including antenna & packaging)
- $\bullet\,$  Antenna impedance:  $\,50\Omega$
- 6 Operating voltage: 3.5V 9.0V DC

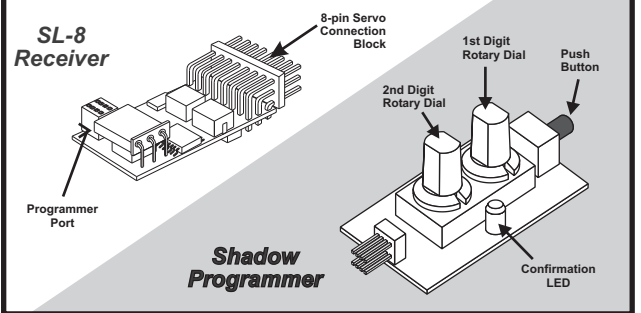

## **STEP 1: Mounting the Receiver**

- $\bullet$  Mount the SL-8 Receiver in the model so it is protected from vibration or shock.
- $\bullet$  Use double-sided tape or Velcro® to mount the Receiver in the model.
- Position the Receiver where it will not contact other solid components. 6
- Mount the Receiver away from moving parts, sharp corners, and possible6contaminants (fuel, dirt, etc.).
- Position the Receiver so the Shadow Programmer can be easily connected to it. 6

#### **Antenna**

The SL-8 Receiver has <sup>a</sup> default antenna length of 39" that is optimized for full-range application. However,

the antenna can be shortened to 18" for indoor or surface use.

*Always conduct a range check when you first use the Receiver and after any changesto the antenna.*

For models with primarily carbon fibre (CF) construction (for example, RC aircraft fuselage), we strongly recommend that the antenna exit the model as early as possible, with the least amount of antenna wireremaining close to or inside the model.

## **STEP 2: Connecting the Receiver**

#### **Servo Input Plugs**

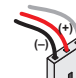

- The caseless design of the SL-8 Receiver allows you to connect servos from various different servo manufacturers without modification to the input plugs (for example, trimming tabs). **(S)(+)**
- Servo lead wires must be in the order shown. If the servo wires are in <sup>a</sup> different order, you must re-order the wires in the input plug. Check with your servo manufacturerabout the colour and order of their servo wiring.

#### **Servo Connection**

 Connect the servos to the appropriate pins on the servo connection block, making sure to connect theservo plug in the proper direction.

 Always take care to know the current pin/channel mapping of the Receiver, and connect the properservos or electronic devices (for example, motor speed controller) to the appropriate pins on the Receiver. In the default Master Mode, pin 1 = channel 1, pin 2 = channel 2, and so on. However, notethat pin/channel mapping may be changed by reprogramming the SL-8 Receiver.

### **Receiver Battery Pack**

 A separate receiver battery pack may be connected to the SL-8 Receiver in any of theremaining pin locations.

### *Observe proper polarity!*

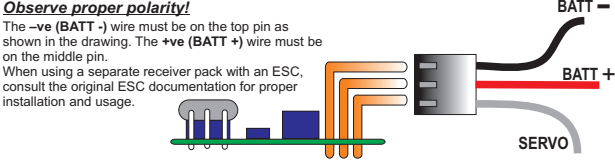

## **STEP 3: Using the Shadow Programmer**

The easy-to-use Shadow Programmer uses Sombra Labs' patented "1-Click™" programming technology to program the SL-8 Receiver.

1. Power up the SL-8 Receiver.

*For example, to set the value71: Set the 1 dial (10's) to7st Set the 2<sup><i>nd</sup>* dial (1's) to **1**</sup>

2. On the Programmer, turn the two rotary dials to set the 2-digit value. You can turn the rotary dials withyour fingers or a small flat-blade screwdriver.

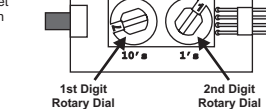

∩

**Rotary Dial**

**ALWAYS connect the Programmer inthis direction!**

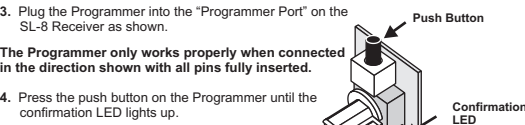

**ConnectionPins**

**5.**Unplug the Programmer.

Plugging the Programmer in reverse will NOT damage the Receiver or Programmer. However, the Programmerwill not operate properly.

If you are programming multiple values, you can leave the Programmer connected to the Receiver; you do not need toremove and re-connect the Programmer each time.

## **STEP 4: Setting the Receiver Channel**

Use the Shadow Programmer to set the channel (frequency) of the SL-8 Receiver so it matches thechannel of your transmitter. The Programmer uses Sombra Labs' patented "1-Click™" programming<br>technology to quickly and easily set the Receiver's channel.

- 1. Determine the channel (frequency) assignment of your transmitter. The SL-8 Receiver covers the following bands:
- 50 Mhz Channels 00 to 09 (Programmer number 50 to 59)6
	- 53 Mhz Channels 00 to 07 (Programmer number 60 to 67) 6

**2.** Set the matching channel (frequency) value on the Programmer as per the included channel assignment sheet.

- 3. Plug the Programmer into the SL-8 Receiver, program the value into the Receiver,
- and then unplug the Programmer.

## **STEP 5: Advanced Programming**

You can use the Shadow Programmer, with Sombra Labs' patented "1-Click™" programming<br>technology, for programming advanced functionality into the SL-8 Receiver:

- Factory reset6
	- Failsafe mode (patented " 61-Click Failsafe™")
- Pin/channel mapping profile setup and recall 6

#### **Factory Reset – Program Value 99**

The Factory Reset feature brings the SL-8 to its factory default settings:

- <sup>\*</sup> Channel frequency: Reset to channel 04 (50.880 Mhz)
- **Failsafe mode:** Reset to Limited-Hold failsafe mode
- **Pin/channel mapping profile: Reset to Master Mode**
- <mark>User-defined mapping profiles:</mark> Both user-defined mapping profiles (User Mode 1 &2)<br>are reset to "Master mode" settings. 6 **User-defined mapping profiles:**
- Reset to DSP ON6**DSP Mode:**

To reset the SL-8 Receiver to factory defaults, program the value 99.

For more information about programming a value, see "STEP 3: Using the Shadow Programmer."

### **Failsafe Modes**

Sombra Labs' patented "1-Click Failsafe™" is the quickest, easiest failsafe programming technology in the world.

The failsafe mode determines the behaviour of the connected servos if the SL-8 Receiver loses the signal from your transmitter. There are three different failsafe modes: Limited-Hold, Permanent-Hold, and a user-defined failsafe mode.

#### **IMPORTANT!**

**Always check that the proper failsafe mode is set before each flight or use of your model. You can easily do this by turning off your transmitter (with the model still powered up) and observingthe behaviour of the servos.**

#### *Limited-Hold Failsafe Mode – Program Value 98*

Upon loss of a Tx signal, the Receiver outputs the last known good frame on the servo wires for 1.5 sec, after which time it eliminates the control signal until a good Tx signal is re-acquired. Servos will remain in their last known good positions, but will have no torque; most ESCs will cutthe throttle signal to the motor.

To set Limited-Hold failsafe mode, program the value 98.

#### *Permanent-Hold Failsafe Mode –Program Value 97*

Upon loss of a Tx signal, the Receiver outputs the last known good frame on the servo wires indefinitely until a good Tx signal is re-acquired.

To set Permanent-Hold failsafe mode, program the value 97.

#### *User-defined Failsafe Mode – Program Value 96*

Upon loss of a Tx signal, the Receiver outputs the last known good frame on the servo wires for 1.5 sec, after which time it puts the servos to their pre-defined positions indefinitely until a goodTx signal is re-acquired.

To set the servo failsafe positions and activate the user-defined failsafe mode:

- Set all servos to their desired failsafe positions.**1.**
- (For example, in a nitro car, set steering to centered, and set throttle to full brake.)
- **2.** Program the value 96.

This stores the servo failsafe positions <u>and</u> puts the Receiver in the user-defined failsafe mode.

#### **IMPORTANT!**

**If the Receiver is changed from the user-defined failsafe mode to another failsafe mode, the user-defined servo failsafe settings are lost and must be set up again when returning to the user-defined failsafe mode.**

## **STEP 5: Advanced Programming (cont'd)**

#### **Pin / Channel Mapping Profiles**

 The SL-8 Receiver allows complete control over pin/channel mapping. There are four separate pin/channel mapping profiles that can be used to map pins to specific channels: two preset mapping profiles (Master Mode and Slave Mode) and two user-definable mapping profiles (User Mode 1 andpromes (iwasie<br>User Mode 2.)

For more information about programming a value, see "STEP 3: Using the Shadow Programmer."

#### *Master Mode – Program Value 02*

 Master Mode is the factory default pin/channel mapping profile that supports up to 8 servos onchannels 1–8. Master Mode is typically used when you are using a single SL-8 Receiver in amodel with up to 8 servos (on channels 1-8).

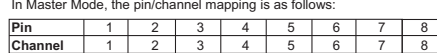

To set the SL-8 Receiver to Master Mode, program the value 02.

Master Mode is a preset mapping profile and cannot be re-mapped like User Modes 1 & 2. Master Mode can be recalled at any time using "1-Click™" Recall to make it the operationalmapping profile in the SL-8 Receiver.

#### *Slave Mode – Program Value 03*

 Slave Mode is a pin/channel mapping profile that supports up to 8 servos on channels 9 -16.In Slave Mode, the pin/channel mapping is as follows:

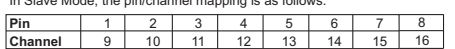

Using two SL-8 Receivers in the same model (one Receiver in "Master Mode" and the other in "Slave Mode") lets you "cascade" the Receivers, providing up to 16 channel operation. The 1st Receiver (in Master Mode) would control channels 1–8, and the 2nd Receiver (in Slave Mode) would control channels 9–16. Your transmitter must be capable of supporting the total numberof connected servos.

To set the SL-8 Receiver to Slave Mode, program the value 03.

Slave Mode is a preset mapping profile and cannot be re-mapped like User Modes 1 & 2. Slave Mode can be recalled at any time using "1-Click™" Recall to make it the operationalmapping profile in the SL-8 Receiver.

**WARNING:** *If two SL-8 RX are used in the same model (one Receiver in "Master Mode" andthe other in "Slave Mode") the receivers need to be at least 6 inches apart.*

#### *User Mode 1 (User-defined Mapping Profile 1)*

 You can remap any of the 8 pins on the SL-8 Receiver to any servo channel from 1–16, andsave this user-defined mapping profile as "User Mode 1." Sombra Labs' patented<br>"1-Click™" programming technology makes this feature extremely quick and easy to perform.

 User Mode 1 differs from Master Mode and Slave Mode in that you can change and save thepin/channel mapping profile for later use. You can then use "1-Click™" Recall to recall User Mode 1 to make it the operational mapping profile in the SL-8 Receiver.

For more information about programming a value, see "STEP 3: Using the ShadowProgrammer."

#### *Setting Up and Saving User Mode 1 – Program Value 91*

 Use the Shadow Programmer "1-Click™" Setup to set up and save the mapping profilefor User Mode 1 as follows:

1. Program the value 91. (This starts programming for User Mode 1.)

2. Program the value "2+<pin number>" for the pin you want to map. Acceptable values are 21–28 (for pins 1–8, respectively).

*For example, to map pin 5, program the value . 25*

Program the value of the channel you want to map to the selected pin.**3.** Acceptable values are 01–16 (for channels 1–16, respectively).

*For example, to set the selected pin to channel 7, program the value . 07*

- Repeat steps 2–3 until you have completed all pin/channel mapping.**4.**
- 5. To save the setup and end the programming sequence, program the value 30.

#### **Example of User Mode 1 Programming**

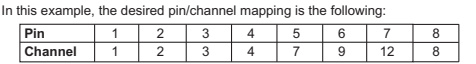

To map the pins/channels as per the table above, program values in the following order:

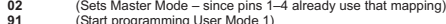

- (Remaps pin 5…) **9125**
- (… to channel 7)**07**
- (Remaps pin 6…)**26**
- (… to channel 9)(Remaps pin 7…) **0927**
- (… to channel 12)**12**
- (Ends programming)**30**

Note that you do not need to re-define the mapping for ALL pins if the pin/channel mapping is already done. In this example, pins 1to 4 and 8 are already mapped to the proper channels (channels 1–4, respectively) when Master Mode is initially set.

#### *Recalling User Mode 1 – Program Value 00*

User Mode 1 can be recalled at any time using "1-Click™" Recall.

To recall User Mode 1 to make it the operational mapping profile, program the value 00.

#### *User Mode 2 (User-defined Mapping Profile 2)*

You can remap any of the 8 pins on the SL-8 Receiver to any servo channel from 1–16, andsave this user-defined mapping profile as "User Mode 2." User Mode 2 is set up, saved, and recalled in a similar manner to User Mode 1, although different program values are used.

Sombra Labs' patented "1-Click™" programming technology makes this feature extremely quickand easy to perform.

 Like User Mode 1, User Mode 2 differs from Master Mode and Slave Mode in that you can change and save the mapping for later use. You can then use "1-Click™" Recall to recall UserMode 2 to make it the operational mapping profile in the SL-8 Receiver.

For more information about programming a value, see "STEP 3: Using the ShadowProgrammer."

#### *Setting Up and Saving User Mode 2 – Program Value 92*

 Use the Shadow Programmer "1-Click™" Setup to set up and save the mapping profile forUser Mode 2 as follows:

- **1.** Program the value 92. (This starts programming for User Mode 2.)
- Follow steps 2–5 in "Setting Up and Saving User Mode 1" for setting up and saving the **2.**mapping profile for User Mode 2.

#### *Recalling User Mode 2 – Program Value 01*

User Mode 2 can be recalled at any time using "1-Click™" Recall.

To recall User Mode 2 to make it the operational mapping profile, program the value **01**.

## **DSP Functionality**

 The SL-8 Receiver is the first DSP receiver in the world that allows the user to turn OFF the DSP functionality. Turning OFF the DSP will permit the use of a trainer setup. In addition, it can also help in locating the source of glitches in the model.

To turn OFF DSP, program the value 95. To turn ON DSP, (factory default), program the value 94.

For more information about programming a value, see "STEP 3: Using the Shadow Programmer."

## Automatic Frequency Scanning - AFS

AFS (Automatic Frequency Scanning) is an advanced feature that allows the change of operational frequency without the need of a programmer!. Please note that the SL-8 is backwards compatible withthe Shadow Programmer and either the programmer or the AFS can be used to program a newoperating frequency. To initiate AFS process, please follow these steps:

**CAUTION !!**

**NEVER**attempt the AFS process with the motor connected to the ESC. Disconnect the motor from your ESC or disconnect the ESC completely from the SL-8 receiver and use aSimilarly, gas/glow engines on the model should be  ${\sf POWERED-DOWN}$  during the AFS freshly charged 4.8v-6V battery to power the receiver for the AFS process. .<br>process.

Always remove the "AFS Connector" from servo pin 8 once the AFS process successfully completes, any attempt to fly the model with the connector in place can result in unpredictablebehavior of the model.

**I**gnoring this "CAUTION" note could result in  $PERSONAL$  **INJURY** due to sudden motor movements during the AFS programming procedure

**1)** Turn ON your transmiter, making sure that it is in FM-PPM mode and is operating in either one of<br>the 50 MHz or 53 MHz bands.

For the remainder of the process keep the transmitter aside and don't touch any sticks or buttons. **2)**

3) Insert the "AFS Connector", included with the SL-8 Rx, on servo pin-8 of the SL-8 receiver.

Power cycle the SL-8 receiver. The AFS process will start and is indicated by small oscillatory servo**4)**movements.

The AFS process is complete once the servo movement stops. Move the transmitter sticks to**5)** confirm control. The SL-8 is now ready to operate on this new frequency and will remember this frequency assignment until re-programmed either through AFS or through the Shadow Programmer (this frequency will be remembered even if the SL-8 is power-cycled). At this point the "AFS Connector" should be removed from the servo pin 8**AND the receiver should be power cycled for properoperation.**

**6)** If for any reason the transmitter doesn't get the controls after the AFS is finished (servos stop moving), or if the AFS takes longer than 2 minutes to complete, power-cycle the receiver with the "AFS Connector" in place to start the process again. Please note that in extremely busy RF environment there is a very small possibility that it takes a few tries (e.g. 2-3) to acquire your channel frequency, however, the whole process even with re-tries will not take more than 3 minutes. \*

It is imperative that the sticks/buttons on the transmitter are not moved during *the AFS process, otherwise the SL-8 will not capture the transmitter frequency.*

## **WARRANTY**

 The SL-8 Receiver and Shadow Programmer are warranted against manufacturer defects in material and workmanship for a period of 1 year from the original date of purchase (verified by dated, itemized sales receipt). During this period our warranty liability shall be limited to repairing the unit to our originalspecification. Sombra Labs will replace or repair, at its own discretion, any component that is found tobe factory defective at no cost to the purchaser. A copy of the sales receipt must accompany anywarranty repair. Modifications will void any warranty and are done at the owner's risk.

- This warranty does not apply to:
	- Consequential or incidental losses resulting from the use of this product6
	- Damage resulting from accident, misuse, abuse, neglect, electrical surges, static electricity, 6reversed polarity on connectors, improper voltage or current
	- Failure to operate the product as specified in this operation manual6

Sombra Labs can not be legally responsible for **ANY** damage caused to the model and/or personal injury or any other material damage resulting by the use of this receiver. Sombra Labs liability is **ONLY** limited to the repair or replacement of the receiver.

## **CUSTOMER SERVICE**

 For technical assistance please contact the hobby dealer from which you purchased yourSombra Labs product.

> **Sombra Labs Inc. ,** Ottawa, CanadaSupport@sombralabs.com www.sombralabs.com

## **COMPLIANCE**

**FCC**

This device complies with Part 15 of the FCC Rules. Operation is subject to the following two conditions:

**Industry Canada -**This device is fully IC (Industry Canada) compliant. **AMA -**This device meets all AMA-91 guidelines. (1) this device may not cause harmful interference, and (2) this device must accept any interferencereceived, including interference that may cause undesired operation.

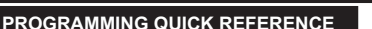

#### **Receiver Channel**

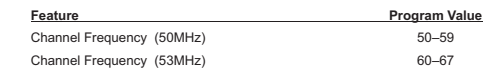

## **Factory Reset**

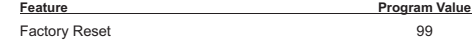

### **Failsafe Mode**

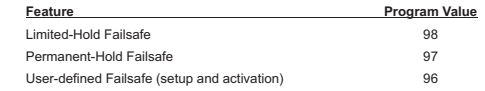

#### **Pin/Channel Mapping Profiles – Preset Modes**

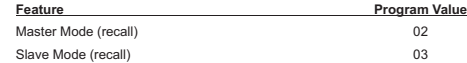

#### **Pin/Channel Mapping Profiles – User-defined Modes**

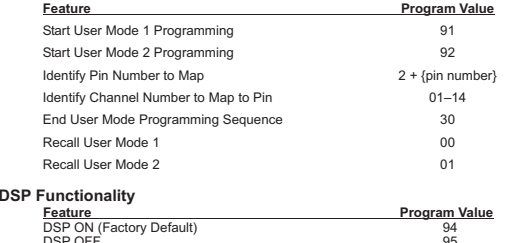

DSP OFF 95

No part of these instructions may be reproduced without the written permission of Sombra Labs Inc.

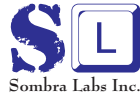

**Sombra Labs Inc.** Ottawa, CanadaSupport@sombralabs.com www.sombralabs.com

ic

**C** 

 $\overline{a}$ 

"1-Click™" is a trademark of Sombra Labs Incorporated.

©2007 Sombra Labs Inc. All Rights Reserved. Sombra Labs' products are designed and manufactured in Canada. Printed in USA 09/07 Sl8H-OM-02

All other logos and product names are trademarks of their respective owners.